# **História grafickej schémy (Práca operátora s procesom D2000 HI)**

Od verzie D2000 V7.01, release A061114038, systém D2000 umožuje prepnutie grafickej schémy do tzv. režimu História. Tento režim umožuje užívateovi prezera si archivované hodnoty v podschémach a grafoch vložených do danej schémy v ase. Aby bolo možné grafickú schému prepnú do režimu História, je potrebné splni jedinú podmienku:

Schéma musí obsahova grafický objekt, ktorý má v konfigurácii definovanú funkciu **%History** alebo **%History2** - (nastavenie sa vykonáva v D2000 GrEditore).

Prepnutie grafickej schémy do histórie sa vykoná stlaením alebo pustením (v závislosti od konfigurácie) tohto grafického objektu v schéme. Otvorí sa nasledovné dialógové okno umožujúce nastavi asový interval pre zobrazenie histórie (poznámka: tento je možné zmeni aj neskôr).

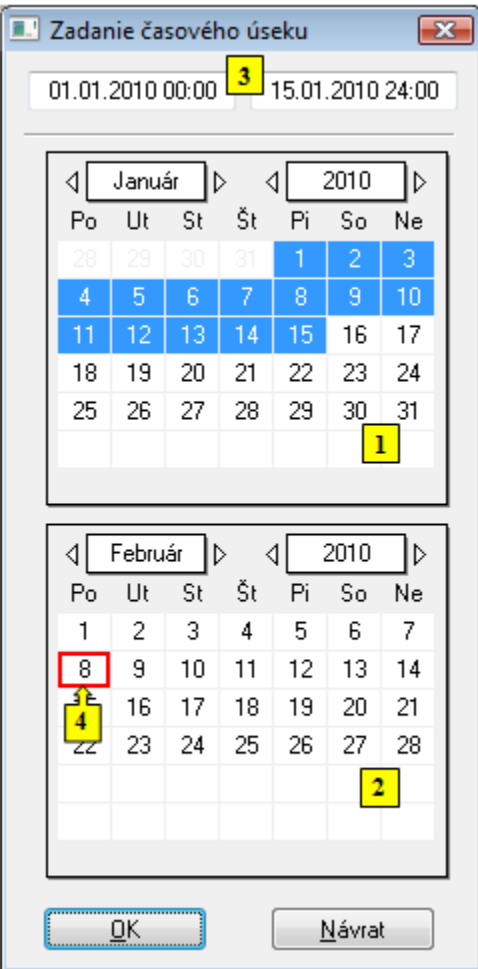

Ak má grafický objekt v schéme definovanú funkciu **%History2**, tak dialógové okno umožuje vybra iba poiatoný asový interval (**1**) a archivované hodnoty sa budú zobrazova v rámci jednej hodiny od zaiatku tohto intervalu.

Prezeranie histórie je možné odštartova, ovláda a ukoni aj zo skriptu schémy. Štart zo skriptu neotvára [ovládacie dialógové okno](#page-1-0) histórie, ale ak už bolo otvorené odštartovaním zo schémy, ostáva naalej otvorené s parametrami dodanými zo skriptu.

### **Nastavenie asového obdobia**

- 1. V kalendári (**1**) vyberte požadovaný mesiac a rok zaiatku asového intervalu (kliknutím na políka zobrazujúce rok a mesiac). ervené políko (**4**) oznauje aktuálny dátum.
- 2. V kalendári (**2**) vyberte požadovaný mesiac a rok konca asového intervalu.
- 3. V kalendári (**1**) kliknite na poiatok asového intervalu (de) a držte stlaené tlaidlo myši a v kalendári (**2**) kliknite na koniec asového intervalu intervalu (de) a pustite tlaidlo myši.
- 4. asový interval je možné definova aj vo vstupných políkach zobrazujúcich vybrané dátumy (**3**) pomocou kláves so šípkami.
- 5. Na potvrdenie nastaveného intervalu stlate tlaidlo **OK**.

Po stlaení tlaidla sa zobrazí dialógové okno umožujúce užívateovi pohybova sa v histórii danej schémy:

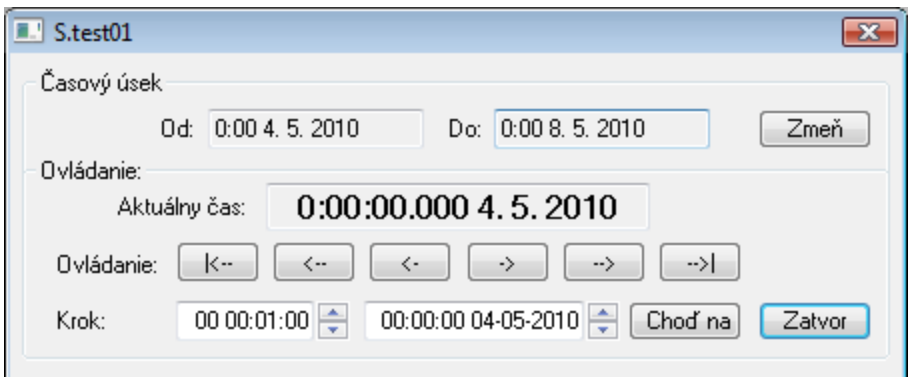

#### <span id="page-1-0"></span>Okno pozostáva z nasledovných astí:

## asový úsek

asový úsek v histórií schémy (parametre **Od** a **Do**). Je možné ho zmeni pomocou tlaidla **Zme**.

#### Ovládanie

Pozostáva z nasledovných astí:

- Aktuálny as as histórie, v ktorom sa schéma nachádza
- Ovládanie ovládacie tlaidlá urené pre pohyb v histórii schémy:

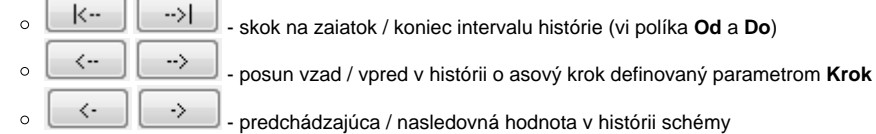

- 
- Krok asový krok pre posun v histórii
- Cho na skok na as zadaný vo vstupnom políku naavo od tlaidla  $\bullet$ Zatvor - zatvorenie dialógového okna a zrušenie režimu História
- 

**Poznámky:** Ak je poiatoný as rovný koncovému, všetky ovládacie tlaidlá okrem tlaidla **Zatvor** sú zakázané. Ak sa história pri otvorenom okne ovládania histórie reštartuje zo skriptu a štartovacie parametre nastavujú pevný krok / =0, potom sú niektoré tlaidlá ovládania zakázané. Konkrétne nie je možné meni hodnotu kroku, ís na zadaný as a ís na predchádzajúcu / nasledovnú hodnotu v histórii schémy.

# **Vlastnosti grafickej schémy v režime História:**

- Skript schémy (ak existuje) je o prepnutí informovaný prostredníctvom udalosti OnHistoryTime.
- · Hodnoty objektov v schéme sa stávajú neplatnými okamžite po prepnutí do režimu História a po ukonení režimu sú obnovené do aktuálneho stavu.
- Ovládanie objektov je zakázané (je povolená len informácia o objektoch).
- Skript môže meni hodnoty lokálnych premenných v schéme (napr. zmena indexu štruktúrovanej premennej si nevyžiada nové archívne údaje).
- $\bullet$ Keže hodnoty lokálnych premenných sa systémom D2000 nearchivujú, história nezobrazuje ich stav v danom historickom ase (Poznámka: Skript môže tieto hodnoty nastavi, ak ich pozná).
- $\bullet$ Podschéme, nachádzajúcej sa v režime História, sa po prepnutí jej rodia (t.j. schémy) do režimu História automaticky nastaví as histórie poda nastavenia jej rodia.
- Textové premenné v histórii schém zachovávajú svoju hodnotu spred otvorenia histórie (takéto premenné sa nedajú archivova, nemajú históriu). Toto sa netýka lokálnych premenných. Tie majú hodnotu zo skriptu.

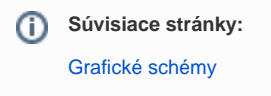